# **SIEMENS**

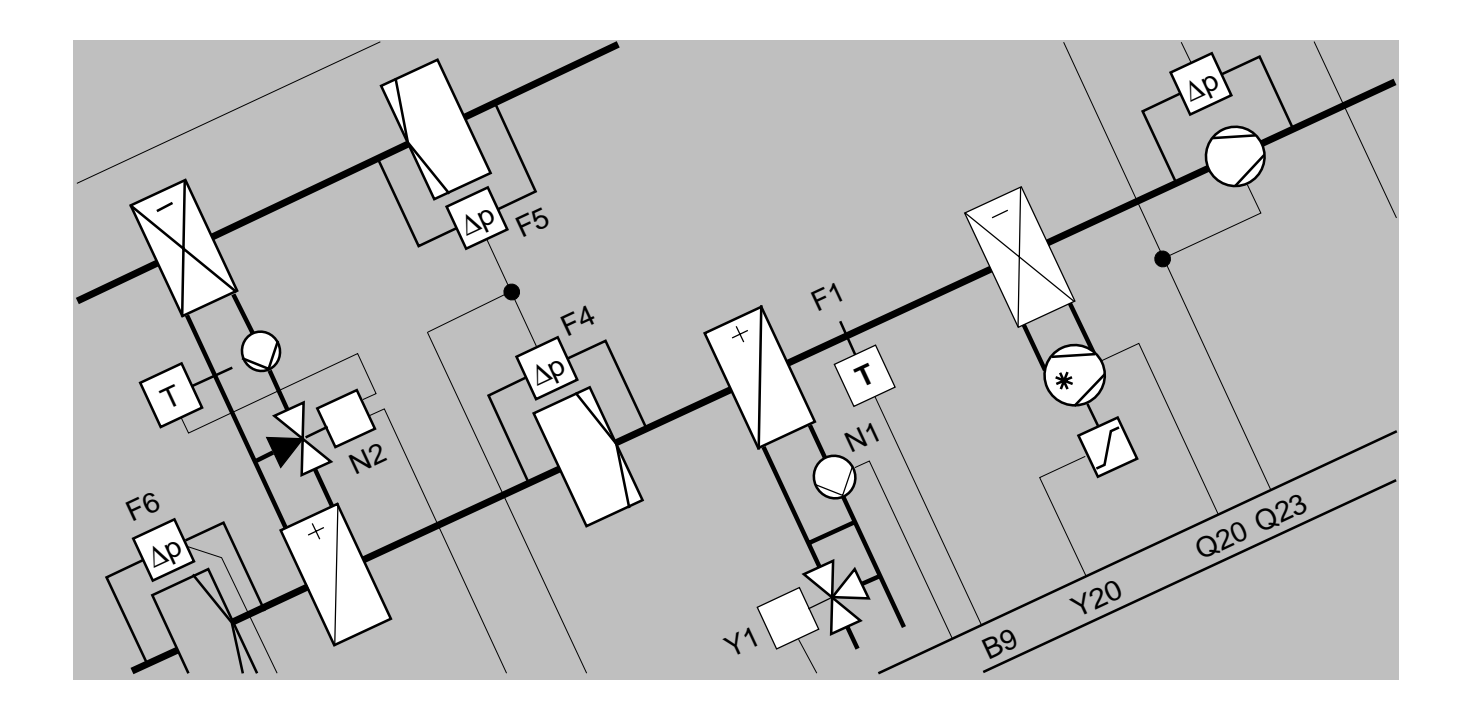

# **European Tool Set**

# **ETS Fundamentals**

**User's Handbook**

**Version: 1.40**

**Siemens Building Technologies Landis & Staefa Division**

## **Contents**

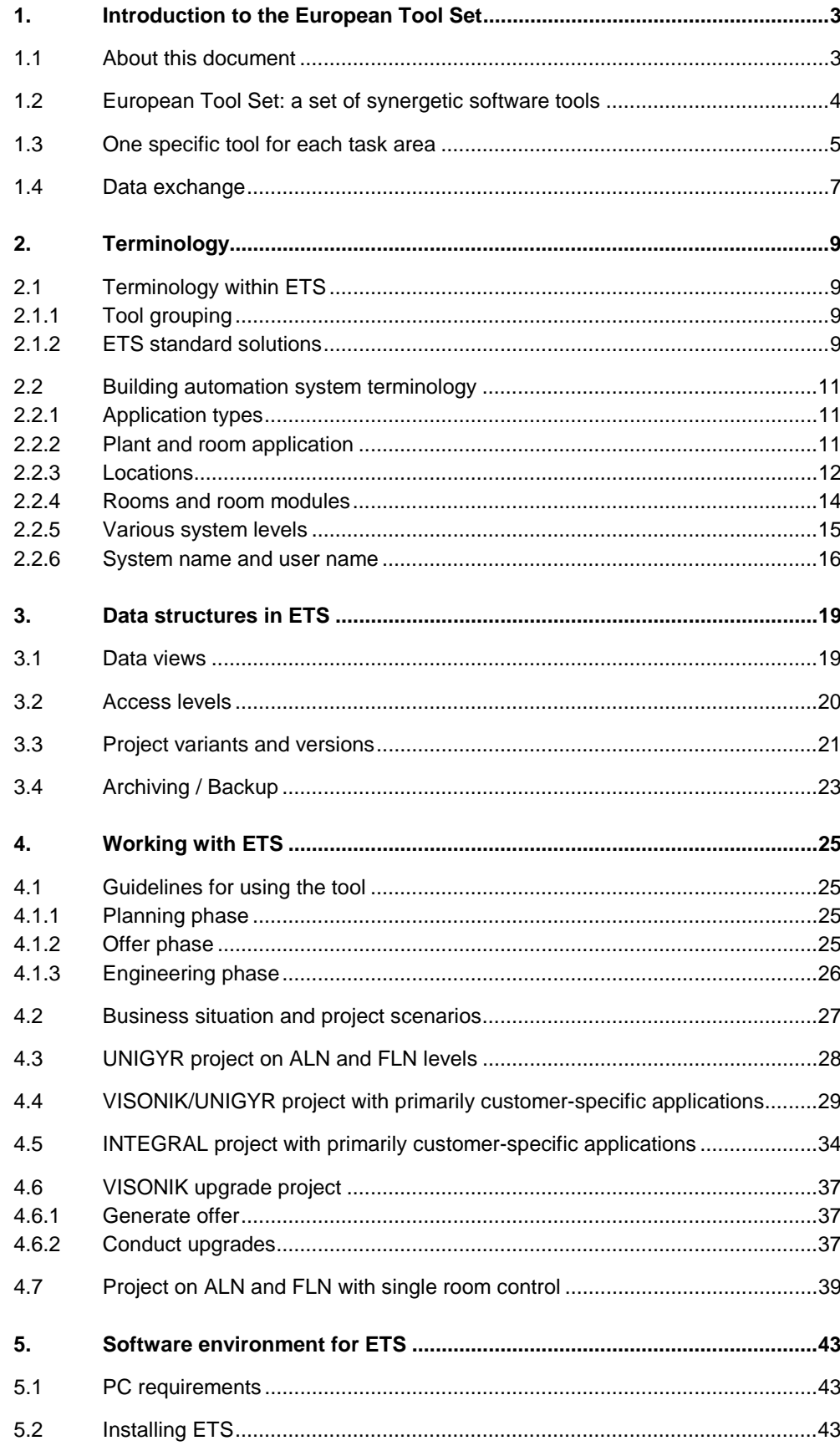

## **Read this first**

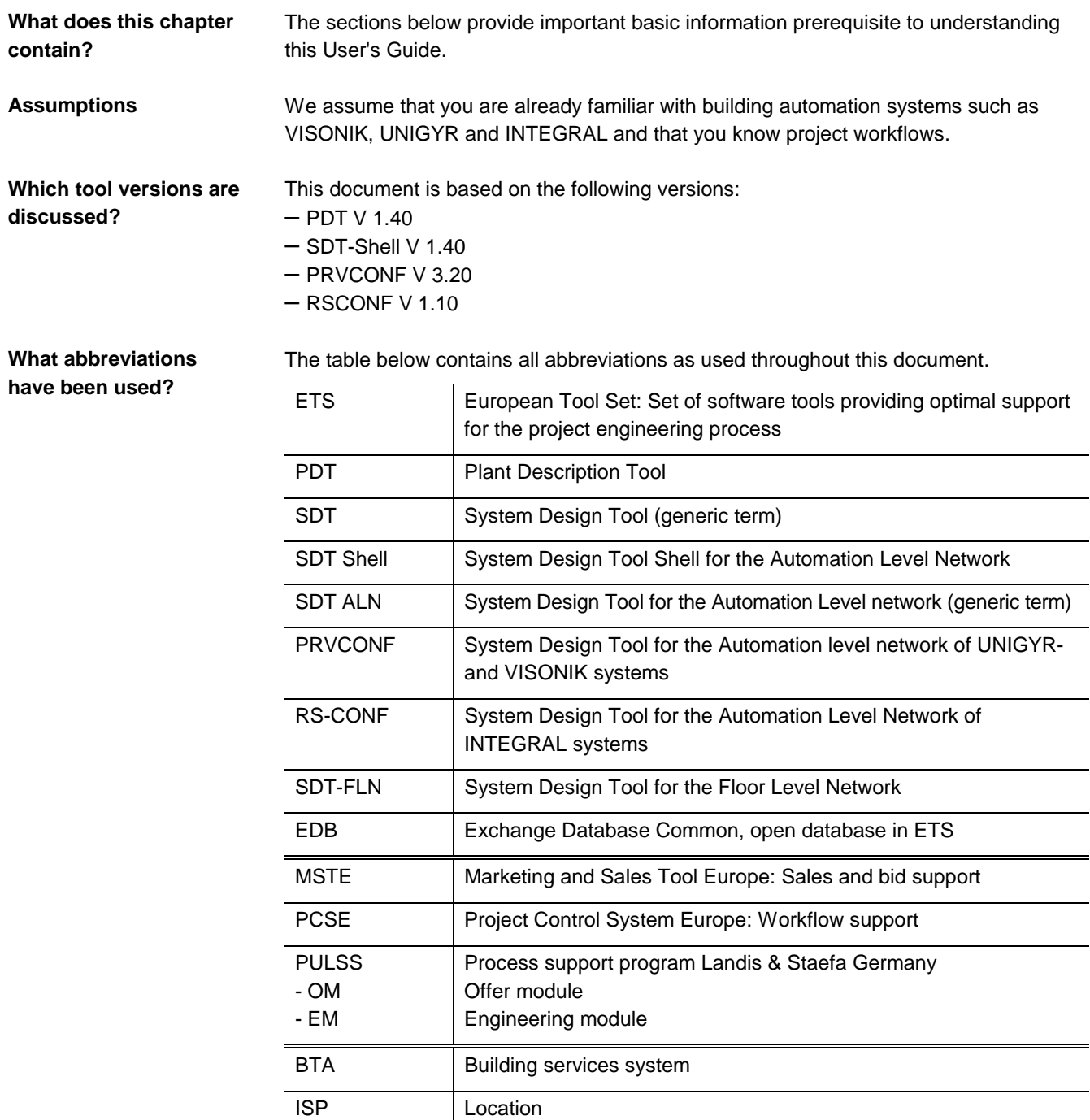

## **1. Introduction to the European Tool Set**

## **1.1 About this document**

This chapter contains general information on the contents of this document and ETS.

This User's Guide is intended for all users who plan, sell and/or process projects for L&S systems. It primarily contains workflows from ETS support. For instructions or hints, refer to the more detailed documentation on the respective topic.

This User's Guide contains the following chapters and topics: **Where do I find what?**

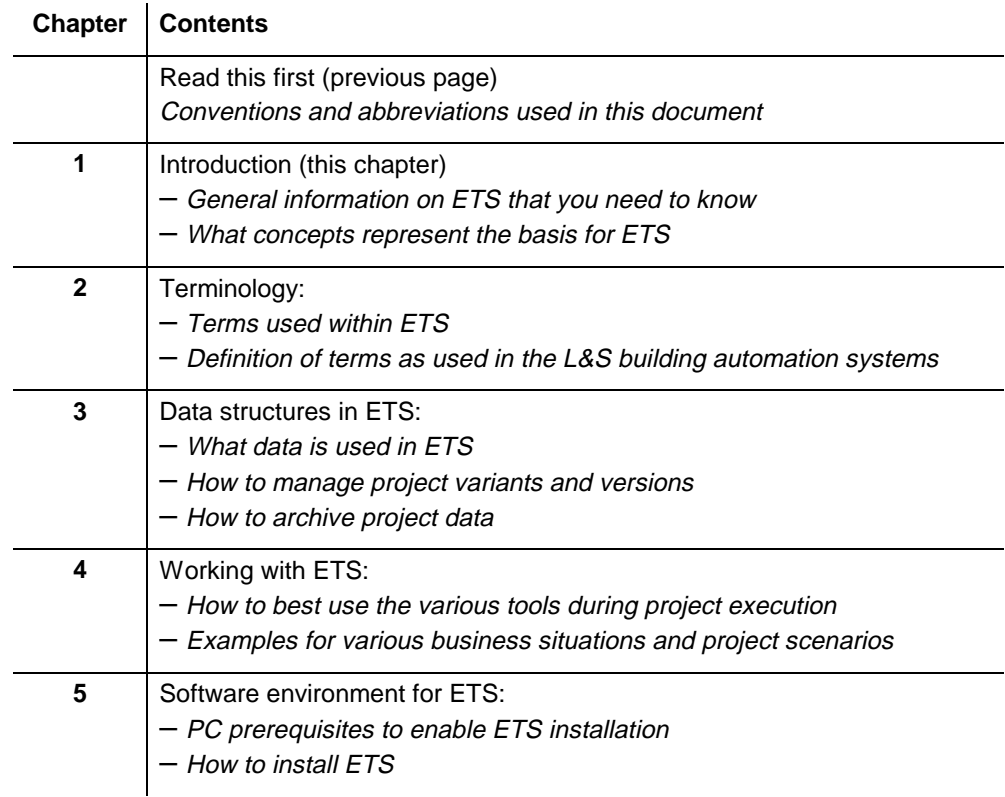

The following L&S documents contain further information and support with regard to project execution: • PDT User's Guide (order number: CM2U8377E) • SDT Shell User's Guide (order number: CM2U8379E) • RSCONF User's Guide (order number: CM2U8378E) • PRVCONF User's Guide (order number: CM2U8375E) • SDT-FLN User's Guide (order number: CM2U8376E) The following file on the installation diskettes contains additional information: • The "Release.doc" file with further information on this version of ETS. **Additional documents** Where do I find further information?

**Note** 

We urge you to read the "Release.doc" file prior to using ETS!

## **1.2 European Tool Set: a set of synergetic software tools**

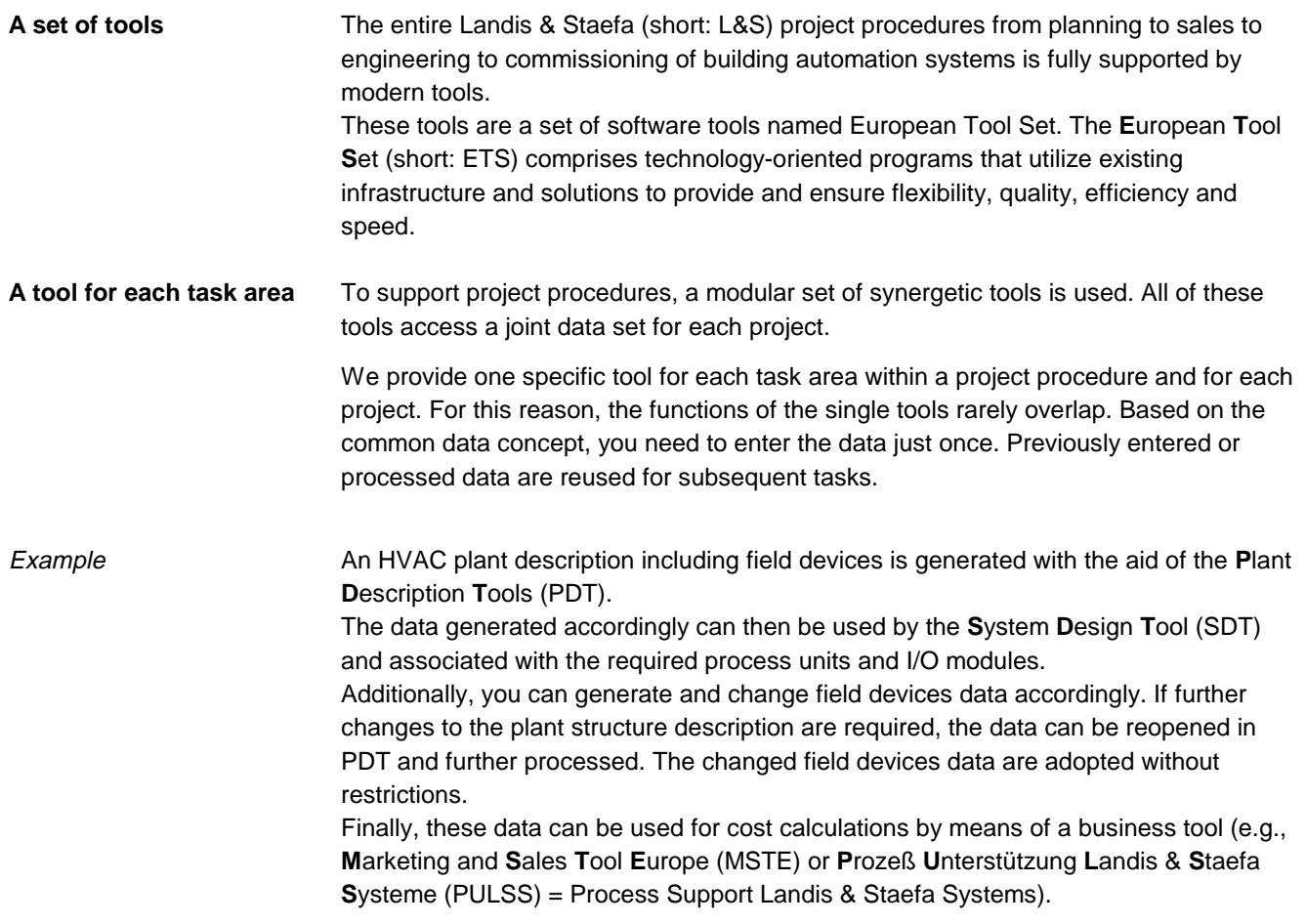

## **1.3 One specific tool for each task area**

ETS is not tied to fixed procedures.

Depending on the framework conditions imposed by a project and the respective task, the most suitable and best workflow is selected from within the tool.

This section intends to familiarise you with the software tools.

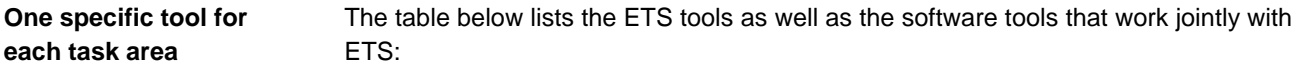

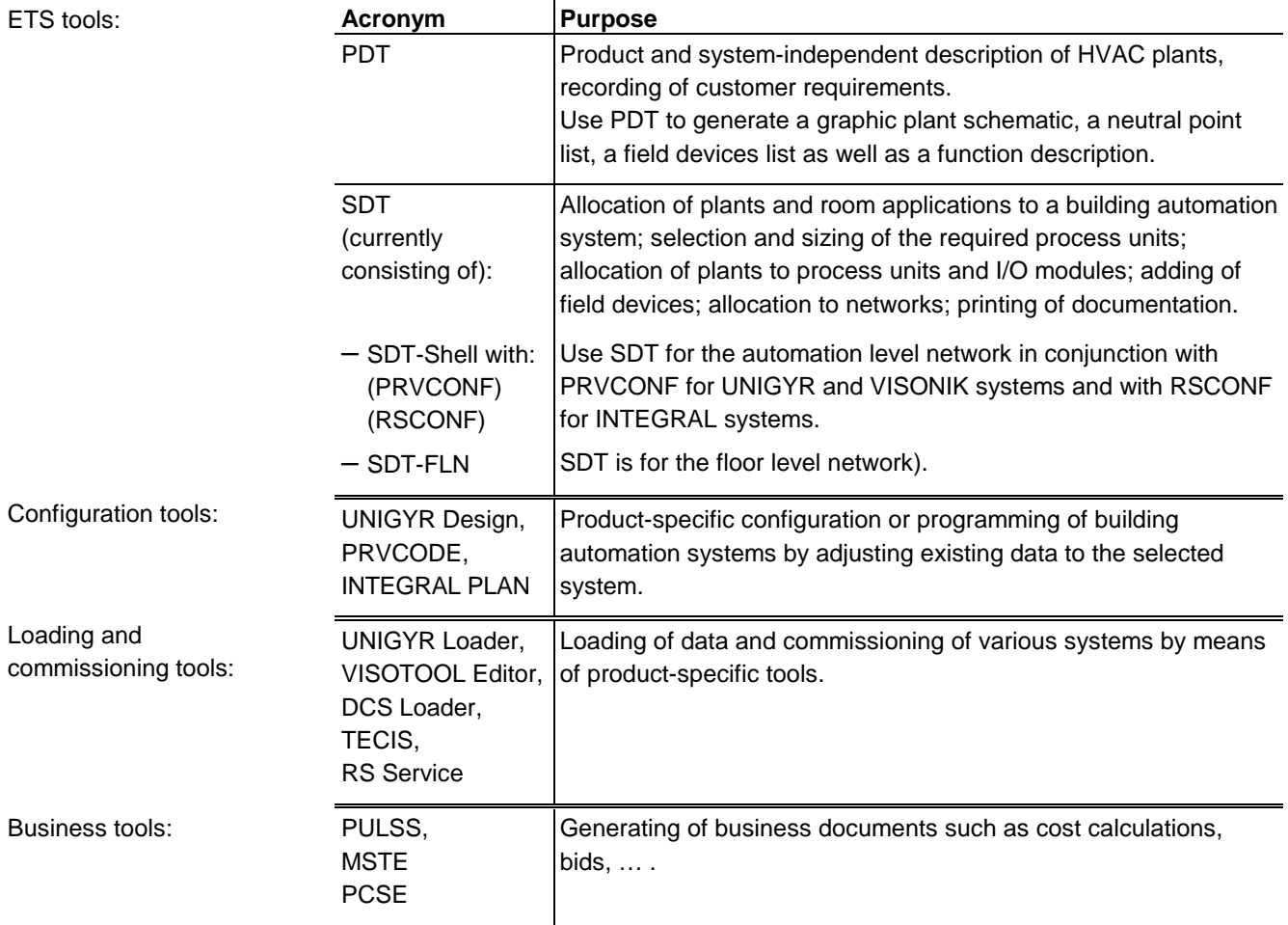

**When do I use which tool?**

The illustration below helps you decide which ETS tool to choose for certain requirements.

#### **Process**

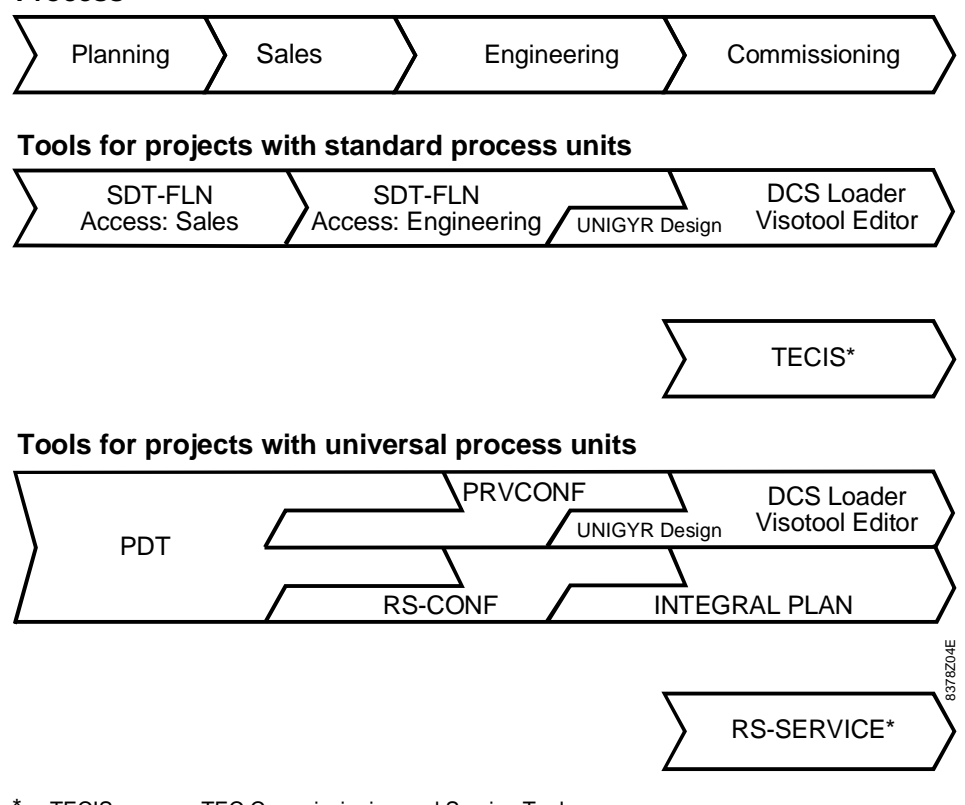

\* TECIS: TEC Commissioning and Service Tool RS SERVICE: Service Tool for RS Modules

Consult the associated ETS tool documents for further information on the various ETS components (tools).

**Note** 

## **1.4 Data exchange**

**Core task of ETS: Data exchange**

In order to enable data exchange between the various tools, all jointly used data is stored in a common exchange database (**E**xchange **D**ata **B**ase, EDB). The EDB data structures largely correspond to those of the SDT-ALN. SDT FLN currently has its own exchange database.

The tools are mutually independent programs that, in part, also use private data management.

The following illustration shows several possibilities for data exchange between the various ETS programs.

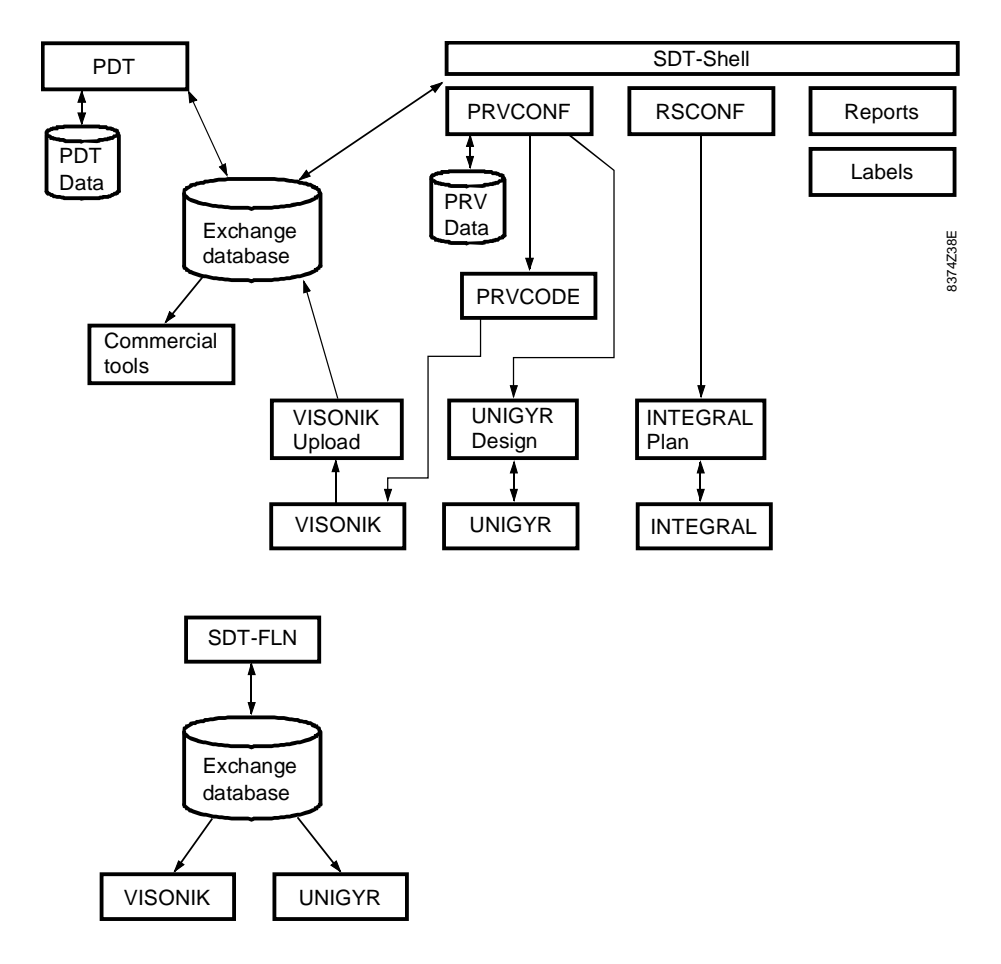

#### **User interface**

Operation of the individual tools is very user-friendly to enable new or occasional users to easily work with them. For advanced users, the tools provide a series of productivity functions that support faster and more efficient workflows.

All ETS tools apply the same working techniques and workflows.

## **2. Terminology**

This chapter provides explanations on ETS basics and philosophy.

## **2.1 Terminology within ETS**

## **2.1.1 Tool grouping**

When speaking of ETS, three terms are often used for grouping the individual tools:

### • **Project-oriented tools:**

These tools are product-independent and enable sales and engineering staff to translate customer requirements into system solutions. Example: PDT, SDT-Shell, PRVCONF, RSCONF, SDT-FLN

### • **Product-oriented tools:**

These tools are product-specific and are used for configuration, parameterization, and commissioning of product components as well as for system service. Examples: INTEGRAL PLAN, UNIGYR Design, DCS-Loader, PRVCODE, TECIS

### • **Business tools:**

These tools support project execution with regard to business tasks such as cost calculations, bid proposal and cost tracking. Examples: MSTE, PCSE, PULSS

## **2.1.2 ETS standard solutions**

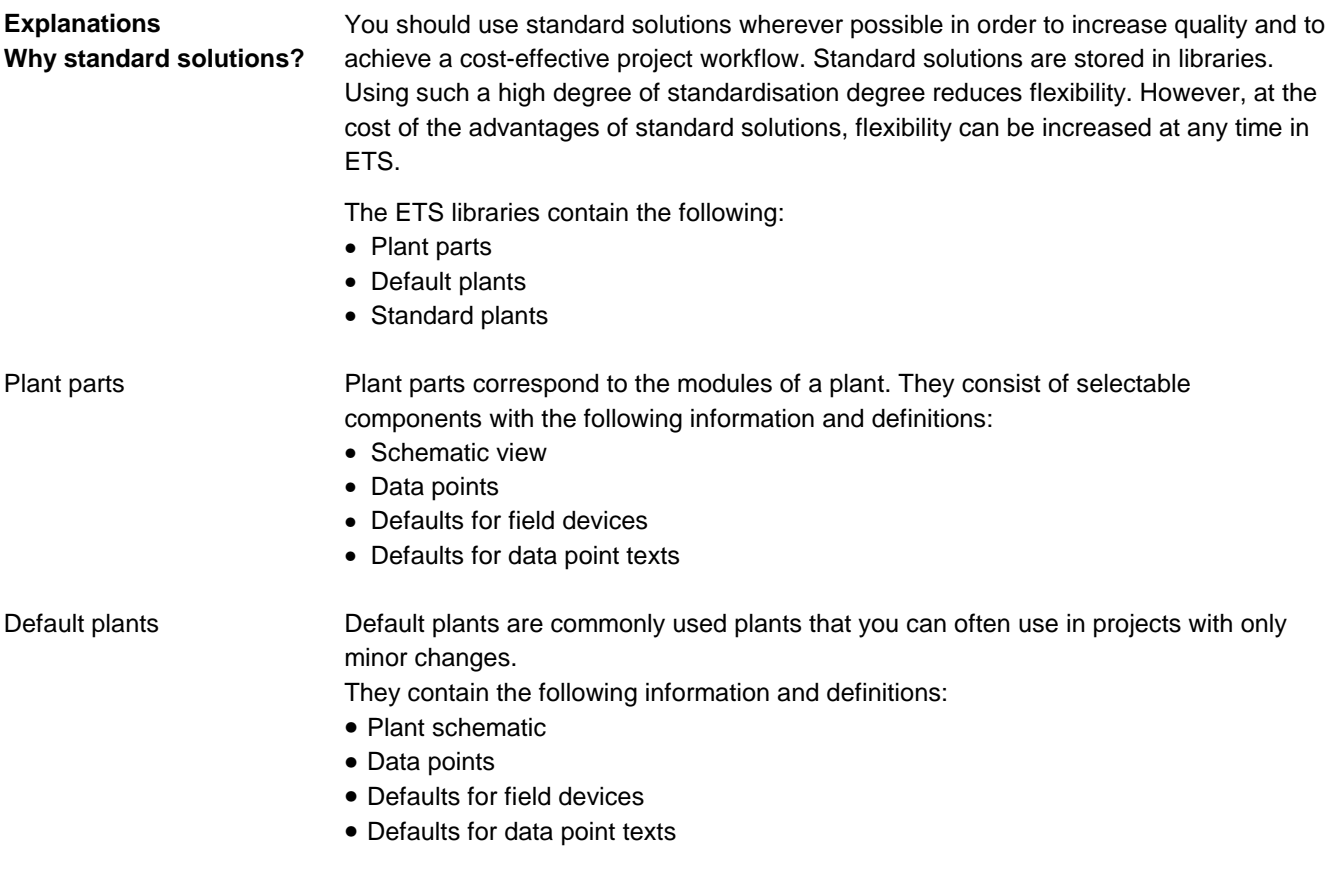

Standard plants

Standard plants are tested and ready-to-use plants that can simply be copied to new projects and used as is.

Standard plants contain the same information and definitions as default plants:

- Plant schematic
- Function descriptions
- Data points
- Defaults for field devices
- Defaults for data point texts

In addition, most of these features are preset for the user. The following modification options are available without actually changing a standard plant (which is also possible at any time):

- Deactivation of certain plant parts with field devices
- Exchange of field devices

A room application or a specific HVAC plant is pre-programmed in the associated unit and the user can only change a few selected functions. **Pre-programmed room units and process units**

High degree of standardisation

Used in TEC, RX, and RWI…

The data for pre-programmed units comprises of:

- **One** room application or **one** plant
- Field devices
- Process units with code and operation (Popcard)
- System integration

Only the following modification is possible:

• Deactivation of specific plant parts including field devices.

## **2.2 Building automation system terminology**

**Intent**

This section explains **general, important concepts and terms**. The following terms will be explained:

- **Application types**
- **Plant**
- **Room application**
- **Location**
- **Rooms and room modules**
- **System levels**
- **System and user designation**

### **2.2.1 Application types**

**HVAC application types**

There are 2 types of HVAC applications: • **Primary plants**

Handling and distribution plants for air, heating, or cooling:

They are almost always located in technical rooms with high data point volume.

• **Secondary plants**

End consumers of air, heating, or cooling: End consumers are distributed across the entire building.

## **2.2.2 Plant and room application**

**Plant in ETS**

The following applies to ETS:

A plant always denotes a **primary plant** (handling or distribution plant) for a defined range of action.

Examples: Air handling Heat generation Heat distribution District hot water handling

Primary plants are comprised of mechanical components, e.g., pumps, fans, dampers, heating coils, filters; in other words, they are comprised of the plant mechanics. These plants have measuring, control and monitoring equipment (e.g., sensors, detectors, actuators, field devices), functions (e.g., night purging, summer compensation) and data points. They are controlled by universal process units (e.g., BPS, PRU…, PRV…, RSM, RSC)

or by standard process units (e.g., RWI…, RWP…, RSA).

The term "room application" denotes a type of **secondary plant** (end consumer) with customer-specific adjustments (imported from the library, adjusted to the associated needs). **Room application**

Examples: Fan coil units

Induction units VAV units

Secondary plants are comprised of mechanical components, e.g., induction units, fan coil units, chilled ceiling, valve, radiator; in other words, they are comprised of the plant mechanics.

These plants have measuring, control and monitoring equipment (e.g., sensors, detectors, actuators, field devices), functions (e.g., room temperature control, downdraft compensation), various operating modes (Comfort, Reduced, Standby) and data points. They are controlled by standard process units (e.g., **T**erminal **E**quipment **C**ontroller TEC, Desigo RX).

### **2.2.3 Locations**

A Location (ISP) denotes the position of one or several process units, and, consequently, the control cabinets. The task of the process units may include control of plants as well as coordination of room applications.

This example includes the following HVAC applications: **Example for a building**

#### **Primary plants:**

- Heat generation (in the technical room "Basement", **1**)
- District hot water (in the technical room "Basement", **1**)
- Supply group 1 (in the technical room "Basement", **1**)
- Supply group 2 (in the technical room "Basement", **1**)
- Refrigeration (in the technical room "Basement", **1**)
- Air handling North (in technical room "Attic North", **2**)
- Air handling East (in technical room "Attic East", **4**)
- Air handling demo room (in demo room, **6**)

#### **Room applications:**

- 30 chilled ceilings in the North wing (one chilled ceiling per office, **3**)
- 27 chilled ceilings in the East wing (3 chilled ceilings per open-plan office, **5**)

#### Illustration

A principal illustration of the HVAC equipment in a building complex is as follows:

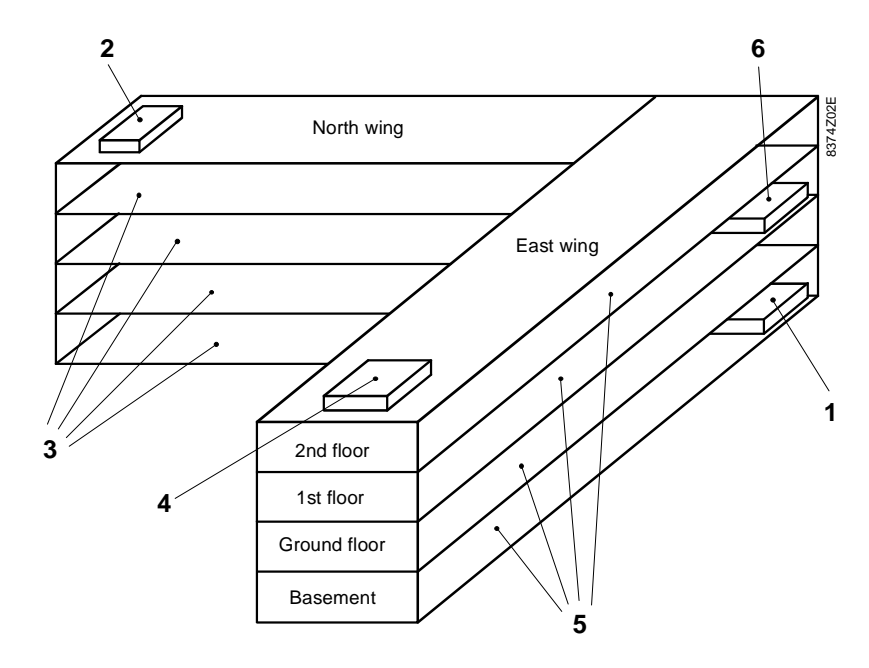

The ISPs are defined at the following locations in the selected example for a building:

- ISP A in the technical room "Basement" for the following plants: heat generation, district hot water handling, supply groups, etc..
- ISP B in the technical room "Attic North" for the following plant: air handling North
- ISP C in the control cabinet at the power duct on the first floor North for the following: master process units of the 30 offices with one chilled ceiling each
- ISP D in the technical room "Attic East" for the following plant: air handling West
- ISP E in the control cabinet at the power duct on the first floor West for the following: master process units of the 9 open-plan offices with three chilled ceilings each
- ISP F in the demo room for the demo plant

Illustration

A principal illustration of the ISP distribution and the ALN in a building complex is as follows:

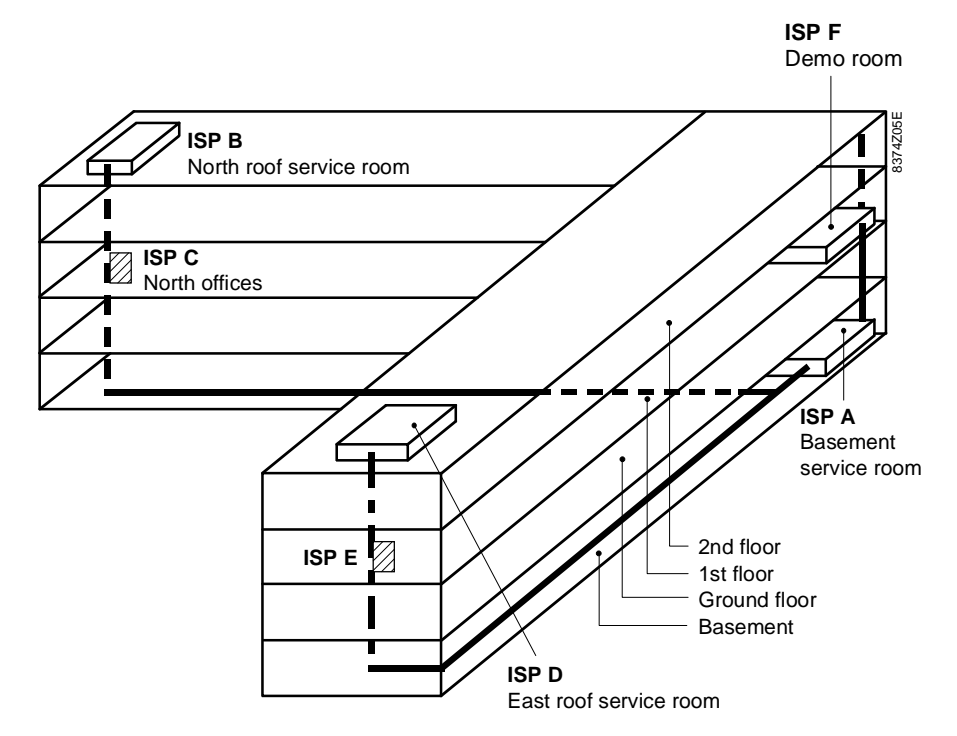

## **2.2.4 Rooms and room modules**

#### A room is a building portion that is limited by a floor, ceiling, walls, doors and windows. In ETS, a room may comprise several individual rooms having the same climate, e.g., two offices that are supplied by the same end consumer. Within a room, the same climate setpoints, operating states and releases apply. **Room**

**Room module**

A room module denotes the room volume that is supplied by **one single** end consumer. Normally, a room comprises at least one module and larger rooms several modules. Room modules then represent fictitious subunits of a room.

- Room modules comprise exactly one TEC with one room application.
- A local operating unit (temperature sensor, presence switch, etc.) may be located in a room module.
- Room modules can have additional functions (fire damper monitoring, lighting or blinds control, etc.).

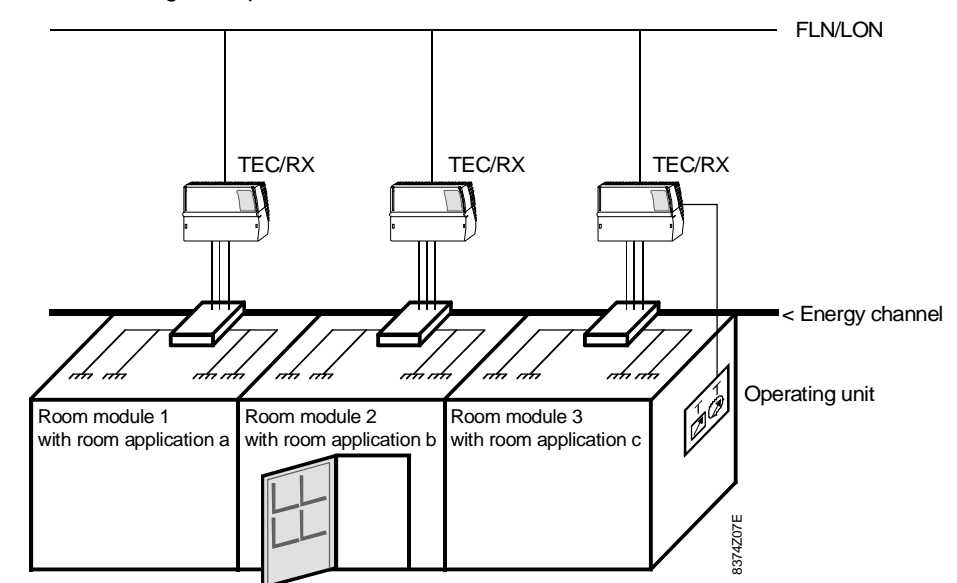

The following example shows one room with three room modules:

In order to coordinate the different processes in a building complex, the building automation system has various network levels.

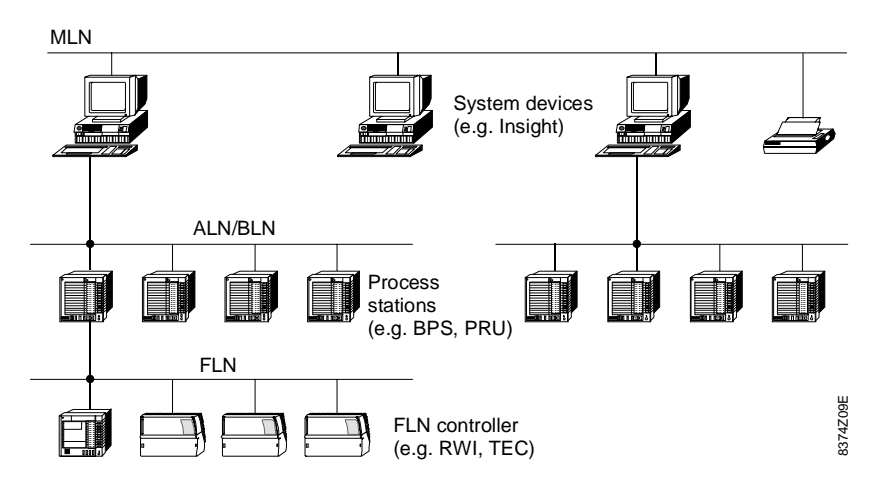

System level for superposed information distribution and processing.

System level for automatic control of the building, consisting of universal process units and application-specific standard devices.

This level corresponds to the former "BLN" (Building Level Network).

System level to control rooms and room modules as well as the associated handling plants by means of standard devices.

In the selected building complex, the network layout is as above.

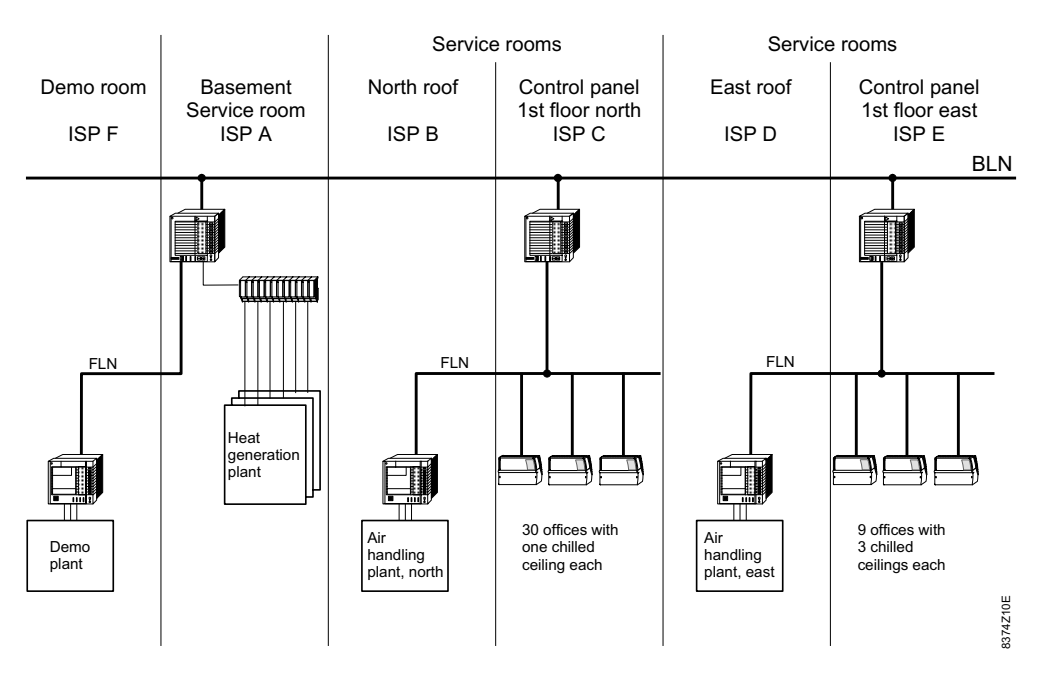

**Management Level Network (MLN)**

**Automation Level Network (ALN)**

**Floor Level Network (FLN)**

Illustration

## **2.2.6 System name and user name**

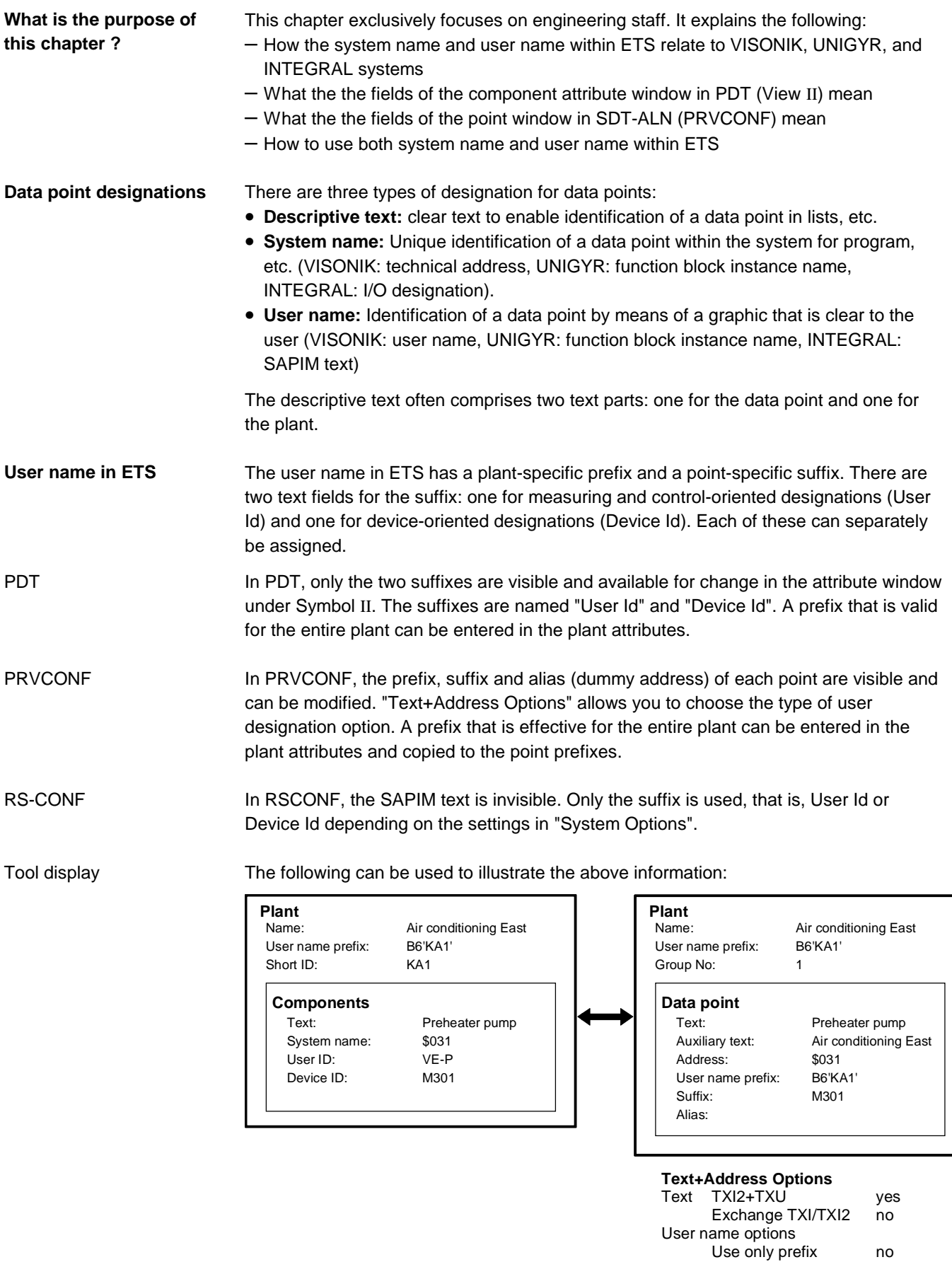

no no 8374Z39E

8374Z39E

Use only User ID Use only Devise ID

### **VISONIK**

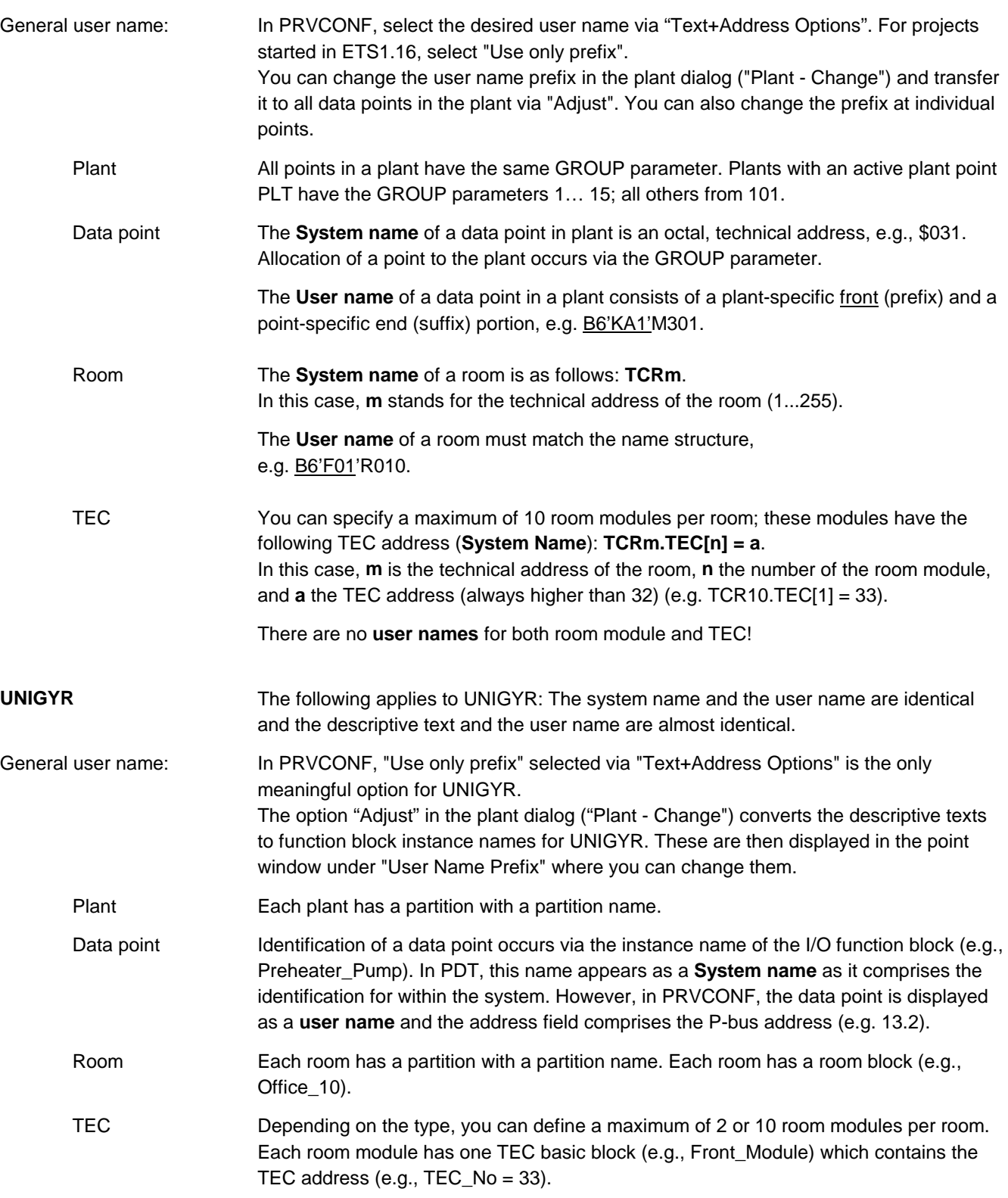

### **INTEGRAL**

![](_page_21_Picture_56.jpeg)

## **3. Data structures in ETS**

## **3.1 Data views**

### **Explanations**

ETS supports various views for the various project members. The display of the project data in the respective tool corresponds to the tasks that are to be conducted.

The following illustration shows the various data views and project starting points on the associated tools supported by ETS:

![](_page_22_Figure_5.jpeg)

(These functions are supported by local tools).

## **3.2 Access levels**

![](_page_23_Picture_154.jpeg)

The access levels are implemented using different dongles (Sentinel keys) and different tool settings. **Access level settings**

Sentinel

In this document, "Sentinel" stands for the "Sentinel Scribe™" dongle which is used as a software program copy protection key for the respective program.

There are five access levels:

![](_page_23_Picture_155.jpeg)

## **3.3 Project variants and versions**

**What is a project?**

A project may comprise several options with differing technical solutions of which only one is used. Additionally, each option may exist in various versions. Finally, especially comprehensive projects may be separated into sub-projects during the engineering phase due to work assignment to several persons or due to various building phases.

We recommend that you always adhere to the basic structure as shown below ! **Project structure**

Example

Customer: BASF, Project: Production facility expansion, East wing

During the sales phase, the project structure is fairly simple:

![](_page_24_Figure_7.jpeg)

Var. A Option A with UNIGYR system Var. B Option B with VISONIK system Var. C Option C as a minimal version with VISONIK

After completing the sales phase, the basis for the offer is known. This option is processed as version 1 by engineering and all other options are archived. The project structure is as follows:

![](_page_24_Figure_10.jpeg)

If the project was segregated due to its overall scope or due to various construction phases, the project structure is more complex:

![](_page_24_Figure_12.jpeg)

The recommended structure can be achieved by copying the relevant project files using the File Manager.

![](_page_25_Picture_178.jpeg)

**3 Start new version**

On moving to the next version, copy the entire previous version in the File Manager to a new version folder. Create the new version using ETS by editing the copied version.

When working on an ETS project (sub-project of an option, etc.), you may use other projects and libraries to copy plant parts or whole plants, but you should not alter other projects, as this would result in inconsistent data. **Important note**

> The program issues a warning when you try to save data in a project that is not currently open.

All files of an ETS project as described above are saved in **one project folder**. This data can be copied and made available to other users. Each project folder contains three types of data: **Project data in ETS**

![](_page_25_Picture_179.jpeg)

## **3.4 Archiving / Backup**

![](_page_26_Picture_190.jpeg)

**4** Confirm the prompt asking you if existing data should be overwritten

## **4. Working with ETS**

## **4.1 Guidelines for using the tool**

Depending on the respective business situation and/or project scope, the tools may be used in different situations. These guidelines are intended to help you choose the best tool for each project phase.

### **4.1.1 Planning phase**

L&S only establishes plans when its chances of being rewarded the contract are very high. Basic rule:

![](_page_28_Picture_310.jpeg)

\* SDT means PRVCONF (for VISONIK / UNIGYR) or RSCONF (for INTEGRAL).

### **4.1.2 Offer phase**

Use ETS if you can derive a direct benefit for the person providing the offer or if chances that L&S will be rewarded the job are very high (> 90%). Basic rule:

![](_page_28_Picture_311.jpeg)

![](_page_29_Picture_190.jpeg)

**Notes** 

In case of doubt, ensure that chances of being rewarded the job are sufficiently high for sales. This provides justification for detailed planning as well as the associated greater planning efforts.

## **4.1.3 Engineering phase**

Basic rule:

For each project, the job tasks are checked or generated at the beginning of the engineering phase by means of the plant schematics.

![](_page_29_Picture_191.jpeg)

\* SDT means PRVCONF (for VISONIK / UNIGYR) or RSCONF (for INTEGRAL).

**Notes** 

- When you use the tools according to their intended usage, you can dramatically reduce the efforts involved in project execution, e.g. by reusing plants!
- Using plant schematics and suitable lists dramatically reduces discussion time with planners and verification calls by subcontractors.

## **4.2 Business situation and project scenarios**

#### Depending on the respective business situation and/or scope of project, different scenarios may result. These, in turn, require different workflows within sales and/or engineering. **Explanations**

The table below helps you identify the respectively suited project scenarios:

![](_page_30_Picture_175.jpeg)

\*) If no information on functions is available, standards cannot be applied; use project scenarios 2 or 3 instead.

**Best Practice**

### The following project scenarios indicate **optimal usage of tools**.

A specific result can often be achieved by applying various methods. The described workflows ensure reliable and efficient methods of work (Best Practice). This will help you save time and effort.

## **4.3 UNIGYR project on ALN and FLN levels**

### **UNIGYR project with several customer-specific plants in universal process units and many standard applications on ALN and FLN** (Project scenario **1** )

### **Brief description**

- Several universal process units on the ALN level
- Several standard process units on the FLN level
- Several standard applications on the ALN level
- Several pre-programmed applications on the FLN level
- PC operating station (INSIGHT)

Examples

Configuration example

Office building / factory with air conditioning plants, heating and cooling

![](_page_31_Picture_171.jpeg)

#### **Procedure**

![](_page_31_Picture_172.jpeg)

## **4.4 VISONIK/UNIGYR project with primarily customer-specific applications**

### **Project with primarily customer-specific applications and PC operating station for VISONIK or UNIGYR systems** (Project scenario **3**)

#### **Brief description**

- Many universal process units on the ALN level
	- Many customer-specific applications on the ALN level
	- Few standard applications on the ALN level
	- PC operating station (INSIGHT)

Examples

Configuration example

Office building / factory with special facilities

![](_page_32_Figure_10.jpeg)

![](_page_32_Picture_146.jpeg)

**Differing business situations**

Principally, you have to differentiate between two entirely different business situations and the respectively associated workflows:

**A** Planner generates bid with function description or provides information on request or

Planner generates bid using L&S libraries or has L&S generate the bid.

- ⇒ Sales and Engineering use PDT to define the plants. (Procedure 1)
- **B** Planner generates summarised bid with point list and provides outline information on request; the functions are largely unknown.
	- ⇒ Sales determines bill of quantity using MSTE or PRVCONF, Engineering uses PDT to define the plants and to establish the function description. (Procedure 2)

### **(Procedure 1):**

Sales:

![](_page_33_Picture_167.jpeg)

![](_page_34_Picture_119.jpeg)

### **(Procedure 2):**

Sales:

![](_page_35_Picture_175.jpeg)

We recommend starting with step 1 of procedure 1. If you establish the plant description differently, e.g. via CAD, the following procedure is possible: Engineering:

![](_page_35_Picture_176.jpeg)

![](_page_36_Picture_136.jpeg)

## **4.5 INTEGRAL project with primarily customer-specific applications**

**Project with primarily customer-specific applications for INTEGRAL systems** (Project scenario **3**)

**Brief description**

- Many universal process units on the ALN level
	- Many customer-specific applications on the ALN level
	- Few standard applications on the ALN level

Examples

Office building / factory with special facilities

Configuration example

![](_page_37_Figure_9.jpeg)

![](_page_37_Picture_211.jpeg)

**Differing business situations**

Principally, you have to differentiate between two entirely different business situations and the respectively associated workflows:

**A** Planner generates bid with function description or provides information on request or

Planner generates bid using L&S libraries or has L&S generate the bid.

- ⇒ Sales and Engineering use PDT to define the plants. (Procedure 1)
- **B** Planner generates summarised bid with point list and provides little information on request; the functions are largely unknown.
	- ⇒ Sales determines the bill of quantity via MSTE or PULSS or another tool, Engineering should first generate the plant schematics using either PDT or INTEGRAL PLAN. (Procedure 2)

### **(Procedure 1):**

Sales:

![](_page_38_Picture_168.jpeg)

![](_page_39_Picture_125.jpeg)

![](_page_39_Picture_126.jpeg)

### **Procedure 2**

The project is edited using different tools (e.g., MSTE, PLUSS, INTEGRAL PLAN); an exception are the plant schematics which are generated in PDT.

## **4.6 VISONIK upgrade project**

![](_page_40_Picture_185.jpeg)

**VISONIK upgrade project VISONIK** (Project scenario **4**)

## **4.6.1 Generate offer**

As per procedure 1 in Project scenario **3**

## **4.6.2 Conduct upgrades**

![](_page_40_Picture_186.jpeg)

#### **Conduct upgrade**

Engineering in the office

#### • **Generate project-specific text catalogues**

The following options are available:

- Use only DCS texts (recommended, as DCS was earlier configured in ETS or PDT is not used)
- Combine texts from DCS with ETS text catalogue (recommended if PDT is used)
- Replace texts in DCS (not recommended)

Option 1:

### If only texts from DCS are used.

 $\overline{a}$ L

![](_page_41_Picture_212.jpeg)

#### Option 2: If DCS texts are combined with ETS text catalogue  $\mathcal{L}$

![](_page_41_Picture_213.jpeg)

### • **Conduct upgrade**

 $\overline{a}$  $\overline{a}$  $\overline{a}$ 

![](_page_41_Picture_214.jpeg)

### At the customer

location

![](_page_41_Picture_215.jpeg)

## **4.7 Project on ALN and FLN with single room control**

#### **Project with several customer-specific plants in universal process units and many standard applications and single room control** (Project scenario **5**).

#### **Brief description**

- Several universal process units on the ALN level
- Several standard process units on the FLN level
- Several standard applications on the ALN level
- Several customer-specific applications on the ALN level
- Several pre-programmed applications on the FLN level
- Several single room controls (TEC) on the FLN level
- PC operating station (INSIGHT)

Examples

Office building or school with air handling and single room control

Configuration example

![](_page_42_Figure_13.jpeg)

![](_page_42_Picture_130.jpeg)

**Note** 

For technical reasons (processor load), we recommend that you do **not** use the FLN master process units for plant control.

For such cases, edit the FLN units via SDT-FLN and the primary plants via PDT and SDT-ALN.

### **Procedure**

Sales

![](_page_43_Picture_166.jpeg)

![](_page_44_Picture_133.jpeg)

\*) if the same universal unit is used for customer-specific plants and FLN integration, definition of the universal unit must occur manually.

![](_page_45_Picture_181.jpeg)

## **5. Software environment for ETS**

## **5.1 PC requirements**

![](_page_46_Picture_185.jpeg)

## **5.2 Installing ETS**

Before you start working with ETS, you must first install the programs on your PC's hard drive. To do this, the ETS installation diskettes or the network provide an installation program.

The following folders are generated automatically on an active drive: • ETS\_PROG • ETS\_LIB (if you want to install the libraries) • ETS\_DATA • ETS\_DOC • FLN\_DOC Additionally, general files with the file extension \*.DLL will be installed if the files are missing or if an older version still exists (older version will be saved to a subfolder named "\BAK"). These are the following program folders: • WINDOWS • WINDOWS \ SYSTEM The installation program also writes a Log file into the ETS-PROG folder. You can install ETS on either your PC or on the network. However, we recommend that you install programs, libraries, and data on your hard drive to allow you to work even during network failure. **What do I install and where? Do I install ETS on the PC or on the network?** Recommendation

![](_page_47_Picture_99.jpeg)

Note

Remember to remove the last installation diskette or the CD from the drive after completing the installation.

Siemens Building Technologies AG Landis & Staefa Division Gubelstrasse 22 CH-6301 Zug Tel. +41 41 - 724 24 24

http://www.landisstaefa.com